# Scientific

Boston Scientific Corporation 4100 Hamline Avenue North St. Paul, MN 55112-5798 USA Tel: 651.582.4000

Medical Professionals: 1.800.CARDIAC (227.3422) Patients and Families: 1.866.484.3268

www.bostonscientific.com

© 2018 Boston Scientific Corporation or its affiliates. All rights reserved.

LATITUDE is a trademark of Boston Scientific Corporation or its affiliates.

359411-003 en USA 2018-10

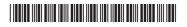

# Scientific

QUICK START GUIDE

### LATITUDE<sup>™</sup> Communicator

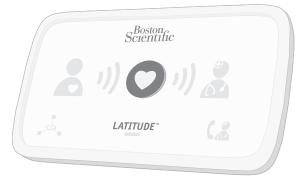

Read before installing.

## Helpful Information About the LATITUDE Communicator

#### What is it used for?

The LATITUDE Communicator is designed to collect information from your implanted device. The Communicator then sends this data to the Clinician Website for access by your health care team to assist them in managing your ongoing care.

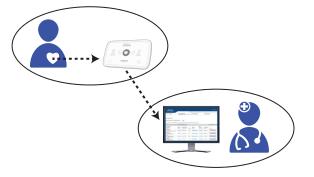

**CAUTION:** The LATITUDE Communicator is **not** an emergency medical system.

#### How does it work?

Once your Communicator is set up (*turn page over for setup steps*), it will periodically check your device on a schedule set by your clinic. Sometimes this will happen automatically, and other times the Communicator may need your help. When your help is needed, the Heart button will flash. Simply press the flashing Heart button to help complete the device check.

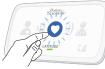

#### Where to place your Communicator?

- Within 10 feet (3 meters) from your bedside or where you sleep. If this is not possible, place your Communicator where you spend a considerable amount of time each day.
- At least 3 feet (1 meter) away from televisions, digital video disc (DVD) players, personal computers, modems, routers, and other electronic equipment.
- Where you can sit comfortably and see the front of the Communicator.
- Depending on the connection method used:
- **Cellular:** In a location where you get a good cellular signal.
- Internet: Near but no closer than 3 feet (1 meter) to your internet modem or router.

#### What do these lights mean?

| If you see               | It means                                                                                                    | Do this                                                                                       |
|--------------------------|----------------------------------------------------------------------------------------------------|-----------------------------------------------------------------------------------------------|
| Flashing Heart<br>button | The Communicator needs help completing a scheduled device check.                                                                              | Press the Heart button.<br>Stay next to the                                                   |
|                          | <i>Note:</i> This does not indicate a problem with your implanted device.                                                                     | Communicator until all lights are as shown in the next row.                                   |
|                          | Data from your implanted device has been sent to the Clinician Website.                                                                       | No further action needed.                                                                     |
|                          | There is a potential problem that needs to be addressed by your health care provider.                                                         | Call your health care provider.                                                               |
| OR OR                    | Any Yellow Waves or Yellow Call<br>Doctor icon means your Communicator<br>is having a problem connecting or<br>monitoring has been suspended. | Refer to the<br>applicable error in the<br>Troubleshooting section<br>of your Patient Manual. |

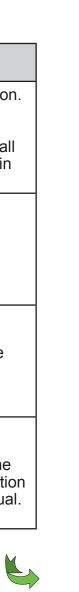

## Connect the power supply.

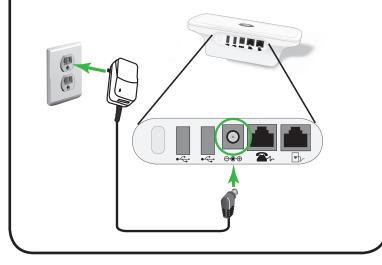

- 2 Identify the one connection method you will use to connect to the Clinician Website:
  - A. Cellular or **B.** Internet

Then, connect cables for that one method as shown in step 3.

### Connect the cables for your one connection method (A or B).

A. Cellular Connection, using a USB Cellular Adapter

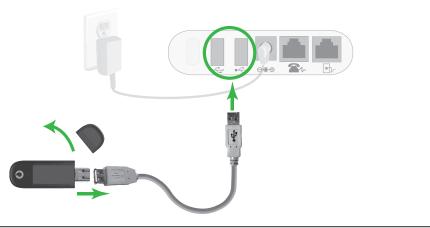

or B. Internet Connection, using a USB Ethernet Adapter

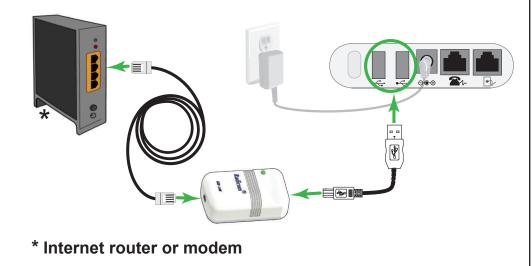

Keep your connection method plugged into the Communicator at all times.

This allows the Communicator to send the data collected from your implanted device to the Clinician Website for access by your health care provider.

See the Patient Manual for more details.

If you are using a connection method other than the two shown here, such as a standard telephone connection, see your Patient Manual for setup instructions.

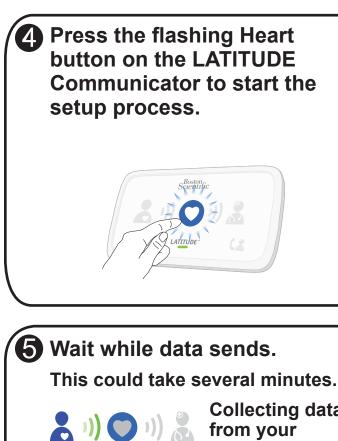

Collecting data implanted device

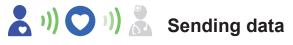

If the LATITUDE indicator flashes yellow, see step 6. If the indicators are lit as shown in step 7, skip step 6.

**(6)** Wait for software update.

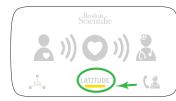

A software update may be occurring. Wait several minutes for the Heart button to flash, then press it again. This may happen multiple times. Press the Heart button each time it flashes.

> LATITUDE

Success!

If the indicators are lit as shown above, setup is complete! The lights will turn off automatically after 2 minutes.

 $(\mathbf{8})$ Keep the Communicator plugged in at all times.

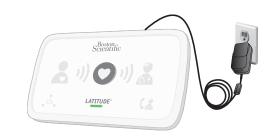

This allows the Communicator to check your implanted device as scheduled by your health care provider.

## (?) Need more help?

If you see any Yellow Waves or Yellow Call Doctor icon (as shown on the other side of this Guide), refer to the applicable error in the Troubleshooting section of your Patient Manual

For more help, contact your health care provider or call Patient Services at 1-866-484-3268.

*Turn over for helpful information.* 

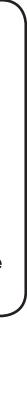